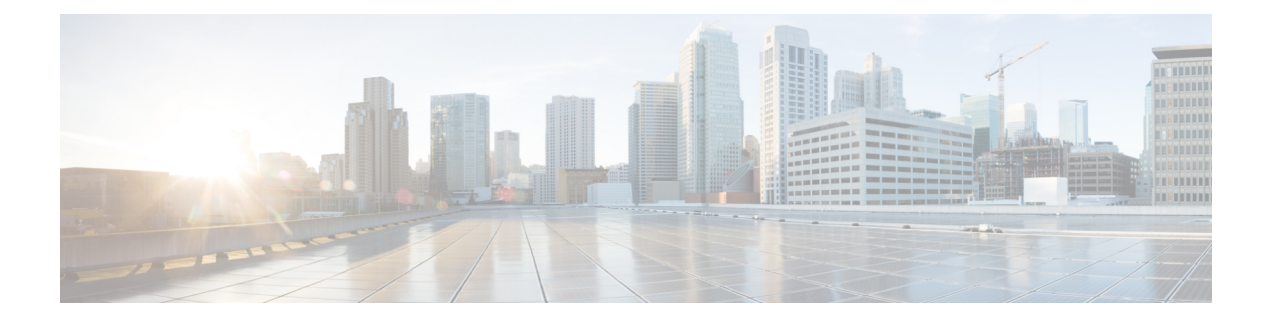

# **Configuring IP Tunnels**

This chapter contains the following sections:

- [Information](#page-0-0) About IP Tunnels, page 1
- Licensing [Requirements](#page-1-0) for IP Tunnels, page 2
- [Prerequisites](#page-2-0) for IP Tunnels, page 3
- Guidelines and [Limitations](#page-2-1) for IP Tunnels, page 3
- Default Settings for IP [Tunneling,](#page-3-0) page 4
- [Configuring](#page-3-1) IP Tunnels, page 4
- Verifying the IP Tunnel [Configuration,](#page-8-0) page 9
- [Configuration](#page-9-0) Examples for IP Tunneling, page 10
- Related [Documents](#page-9-1) for IP Tunnels, page 10
- [Standards](#page-9-2) for IP Tunnels, page 10
- Feature History for [Configuring](#page-10-0) IP Tunnels, page 11

## <span id="page-0-0"></span>**Information About IP Tunnels**

IP tunnels can encapsulate a same-layer or higher-layer protocol and transport the result over IP through a tunnel created between two devices.

IP tunnels consists of the following three main components:

- Passenger protocol—The protocol that needs to be encapsulated. IPv4 is an example of a passenger protocol.
- Carrier protocol—The protocol that is used to encapsulate the passenger protocol. Cisco NX-OS supports generic routing encapsulation (GRE), and IP-in-IPencapsulation and decapsulation as carrier protocols.
- Transport protocol—The protocol that is used to carry the encapsulated protocol. IPv4 is an example of a transport protocol.

An IP tunnel takes a passenger protocol, such as IPv4, and encapsulates that protocol within a carrier protocol, such as GRE. The device then transmits this carrier protocol over a transport protocol, such as IPv4.

You configure a tunnel interface with matching characteristics on each end of the tunnel.

You must enable the tunnel feature before you can configure it.

### **GRE Tunnels**

You can use GRE asthe carrier protocol for a variety of passenger protocols. The selection of tunnel interfaces can also be based on the PBR policy.

The figure shows the IP tunnel components for a GRE tunnel. The original passenger protocol packet becomes the GRE payload and the device adds a GRE header to the packet. The device then adds the transport protocol header to the packet and transmits it.

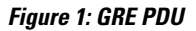

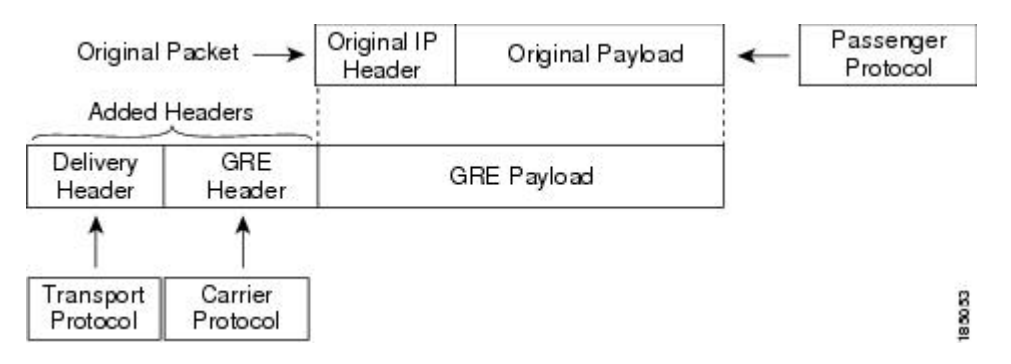

### **Point-to-Point IP-in-IP Tunnel Encapsulation and Decapsulation**

Point-to-point IP-in-IP encapsulation and decapsulation is a type of tunnel that you can create to send encapsulated packets from a source tunnel interface to a destination tunnel interface. The selection of these tunnel interfaces can also be based on the PBR policy. This type of tunnel will carry both inbound and outbound traffic.

### <span id="page-1-0"></span>**Multi-Point IP-in-IP Tunnel Decapsulation**

Multi-point IP-in-IP decapsulate-any is a type of tunnel that you can create to decapsulate packets from any number of IP-in-IP tunnels to one tunnel interface. This tunnel will not carry any outbound traffic. However, any number of remote tunnel endpoints can use a tunnel configured this way as their destination.

# **Licensing Requirements for IP Tunnels**

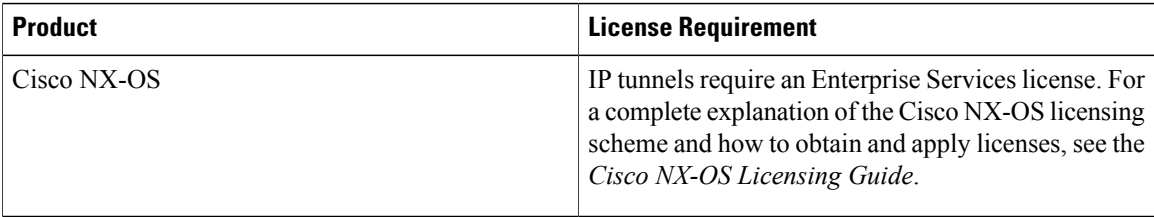

## <span id="page-2-0"></span>**Prerequisites for IP Tunnels**

IP tunnels have the following prerequisites:

- You must be familiar with TCP/IP fundamentals to configure IP tunnels.
- You are logged on to the switch.
- You have installed the Enterprise Services license for Cisco NX-OS.
- You must enable the tunneling feature in a device before you can configure and enable any IP tunnels.

## <span id="page-2-1"></span>**Guidelines and Limitations for IP Tunnels**

IP tunnels have the following configuration guidelines and limitations:

- Cisco NX-OS software supports the GRE header defined in IETF RFC 2784. Cisco NX-OS software does not support tunnel keys and other options from IETF RFC 1701.
- The Cisco Nexus device supports the following maximum number tunnels:
	- ◦GRE and IP-in-IP regular tunnels-8 tunnels
	- ◦Multipoint IP-in-IP tunnels-32 tunnels
- Each tunnel will consume one Equal Cost Multipath (ECMP) adjacency.
- The Cisco Nexus device does not support the following features:
	- Path maximum transmission unit (MTU) discovery
	- Tunnel interface statistics
	- Access control lists (ACLs)
	- Unicast reverse path forwarding (URPF)
	- Multicast traffic and associated multicast protocols such as Internet Group Management Protocol (IGMP) and Protocol Independent Multicast (PIM)
- Cisco NX-OS software does not support the Web Cache Control Protocol (WCCP) on tunnel interfaces.
- Cisco NX-OS software supports only Layer-3 traffic.
- Cisco NX-OS software supports ECMP across tunnels and ECMP for tunnel destination.
- IPv6-in-IPv6 tunnels is not supported.
- Limited control protocols, such as Border Gateway Protocol (BGP), Open Shortest Path First (OSPF), and Enhanced Interior Gateway Routing Protocol (EIGRP), are supported for GRE tunnels.
- Starting with Release 6.0(2)U5(1), Cisco Nexus 3000 Series switches drop all the packets when the tunnel is not configured. The packets are also dropped when the tunnel is configured but the tunnel interface is not configured or the tunnel interface is in shut down state.

Point to Point tunnel (Source and Destination) – Cisco Nexus 3000 Series switches decapsulate all IP-in-IPpackets destined to it when the command **feature tunnel** is configured and there is an operational tunnel interface configured with the tunnel source and the destination address that matches the incoming packets' outer source and destination addresses. If there is not a source and destination packet match or if the interface is in shutdown state, the packet is dropped.

Decapsulate Tunnel (Source only) - Cisco Nexus 3000 Series switches decapsulate all IP-in-IP packets destined to it when the command **feature tunnel** is configured and there is an operational tunnel interface configured with the tunnel source address that matches the incoming packets' outer destination addresses. If there is not a source packet match or if the interface is in shutdown state, the packet is dropped.

- Starting with Release 6.0(2)U6(1), Cisco Nexus 3000 Series switches support IPv6 in IPv4 with GRE header only. The new control protocols that are supported on the tunnel are:
	- BGP with v6
	- OSPFv3
	- EIGRP over v6
- The Cisco Nexus 3000 Series switches ASIC supports the GRE encapsulation and decapsulation in the hardware.
- On the encapsulation side, the Cisco Nexus 3000 Series switches performs a single lookup in the hardware.
- Since Cisco Nexus 3000 Series switches perform a single lookup in the hardware, the software has to keep the hardware information up-to-date with any changes related to the second lookup, for example, the tunnel destination adjacency.
- On the decapsulation side, the Cisco Nexus 3000 Series switches have a separate table to perform the outer IP header lookup and it does not need an ACL for the same.

## <span id="page-3-0"></span>**Default Settings for IP Tunneling**

The following table lists the default settings for IP tunnel parameters.

#### **Table 1: Default IP Tunnel Parameters**

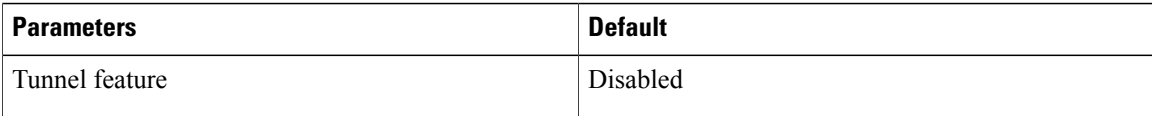

## <span id="page-3-1"></span>**Configuring IP Tunnels**

### **Enabling Tunneling**

#### **Before You Begin**

You must enable the tunneling feature before you can configure any IP tunnels.

#### **Procedure**

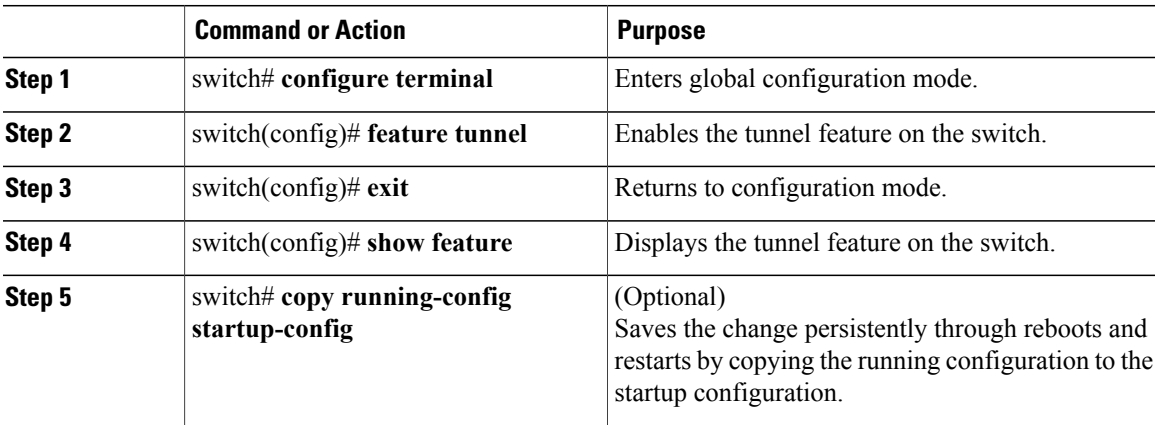

This example shows how to enable the tunnel feature:

```
switch# configure terminal
switch(config)# feature tunnel
switch(config)# exit
switch(config)# copy running-config startup-config
```
### **Creating a Tunnel Interface**

You can create a tunnel interface and then configure this logical interface for your IP tunnel. GRE mode is the default tunnel mode.

### **Before You Begin**

Both the tunnel source and the tunnel destination must exist within the same virtual routing and forwarding (VRF) instance.

Ensure that you have enabled the tunneling feature.

### **Procedure**

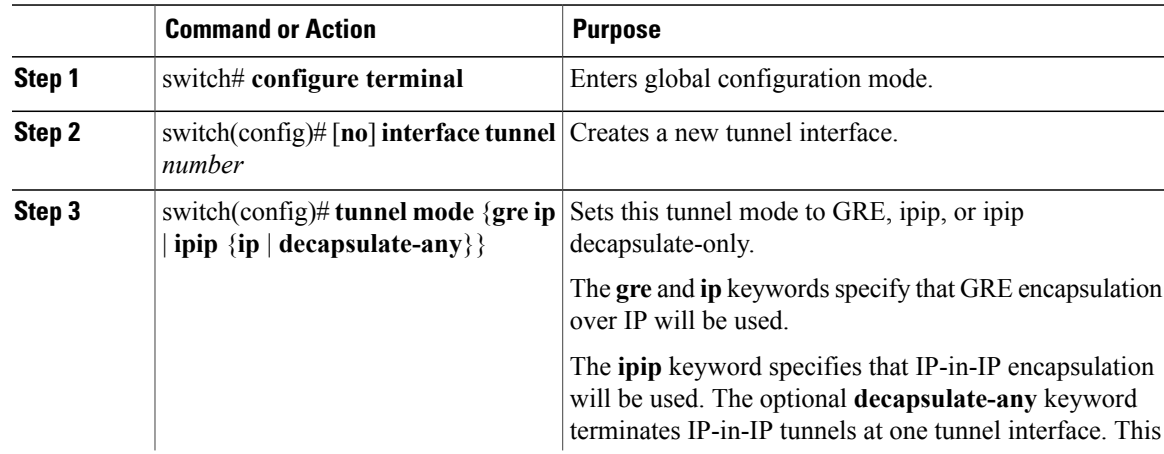

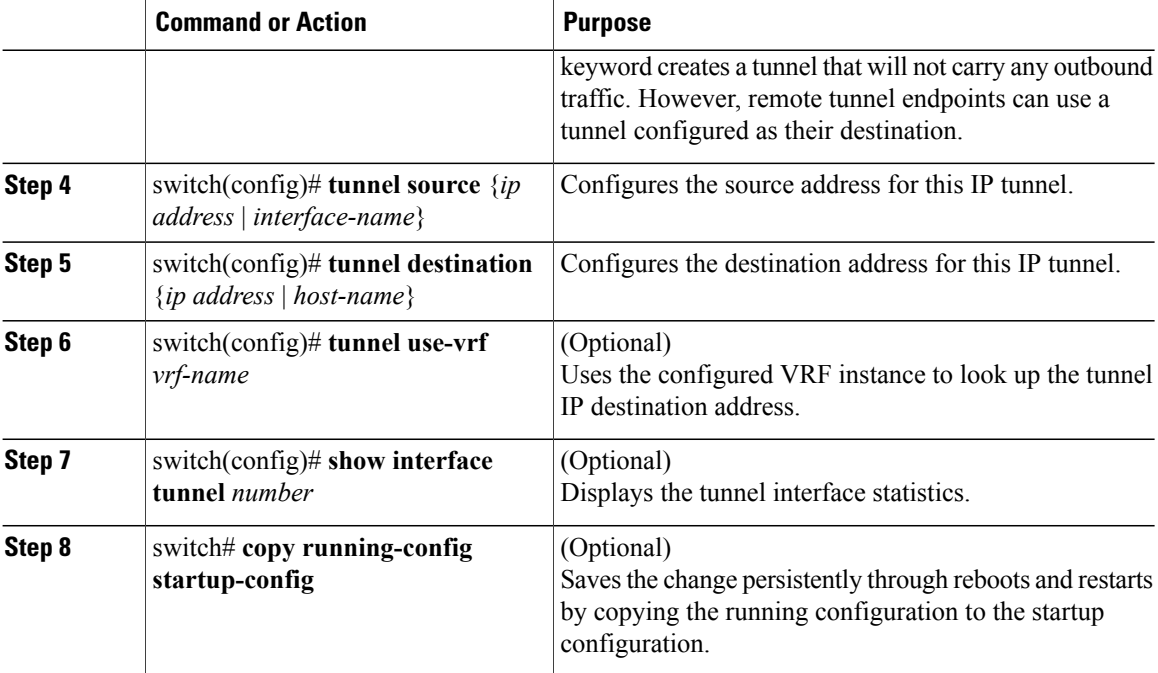

This example shows how to create a tunnel interface:

```
switch# configure terminal
switch(config)# interface tunnel 1
switch(config)# tunnel source ethernet 1/2
switch(config)# tunnel destination 192.0.2.1
switch(config)# copy running-config startup-config
```
### **Configuring a Tunnel Interface Based on Policy Based Routing**

You can create a tunnel interface and then configure this logical interface for your IP tunnel based on the PBR policy.

### **Before You Begin**

Ensure that you have enabled the tunneling feature.

#### **Procedure**

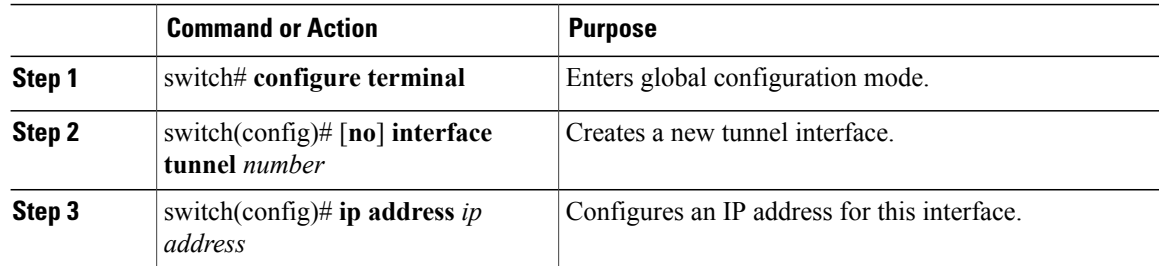

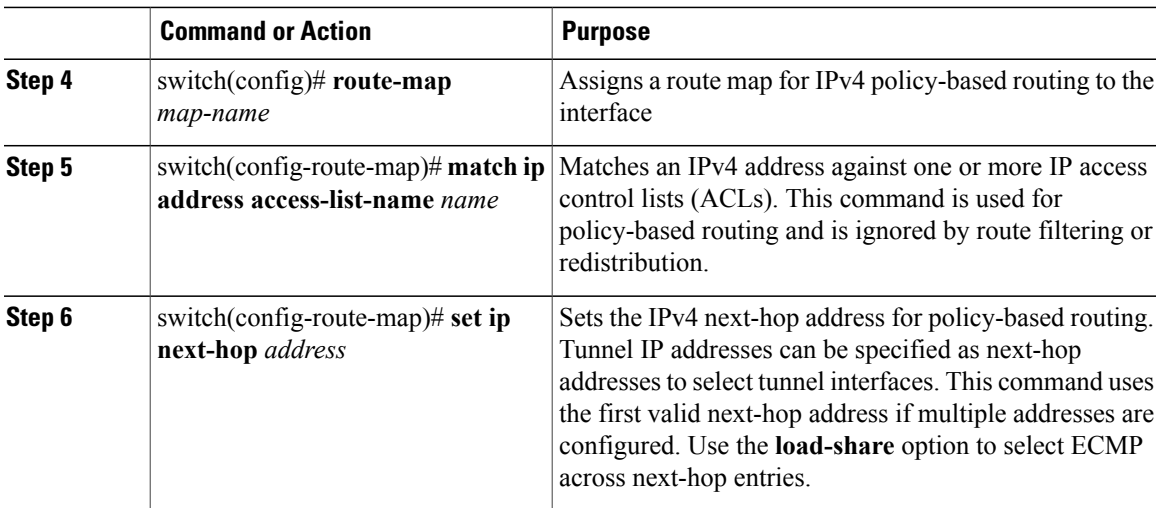

This example shows how to configure a tunnel interface that is based on PBR:

```
switch# configure terminal
switch(config)# interface tunnel 1
switch(config)# ip address 1.1.1.1/24
switch(config)# route-map pbr1
switch(config-route-map)# match ip address access-list-name pbr1
switch(config-route-map)# set ip next-hop 1.1.1.1
```
### **Configuring a GRE Tunnel**

You can set a tunnel interface to GRE tunnel mode, ipip mode, or ipip decapsulate-only mode. GRE mode is the default tunnel mode. Starting with Release 6.0(2)U6(1), Cisco Nexus 3000 Series switches support IPv6 in IPv4 with GRE header only.

#### **Before You Begin**

Ensure that you have enabled the tunneling feature.

#### **Procedure**

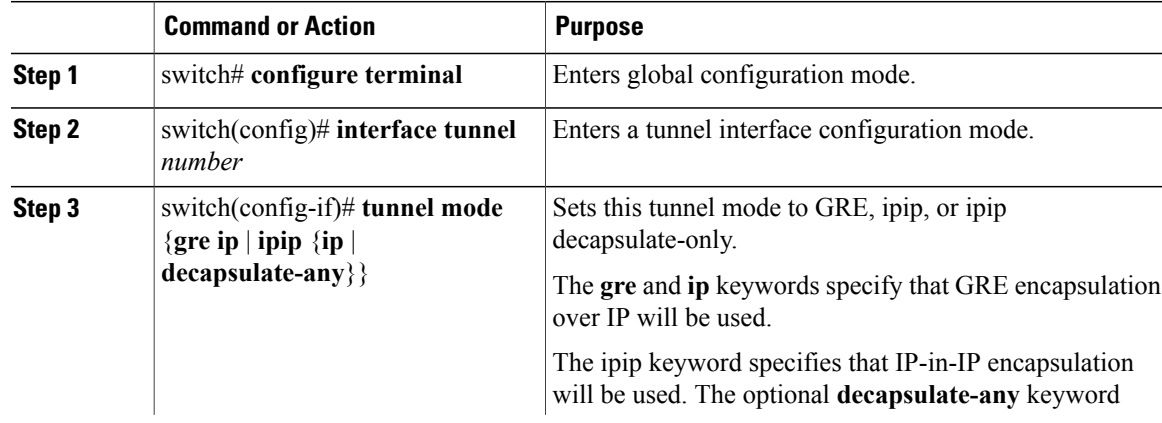

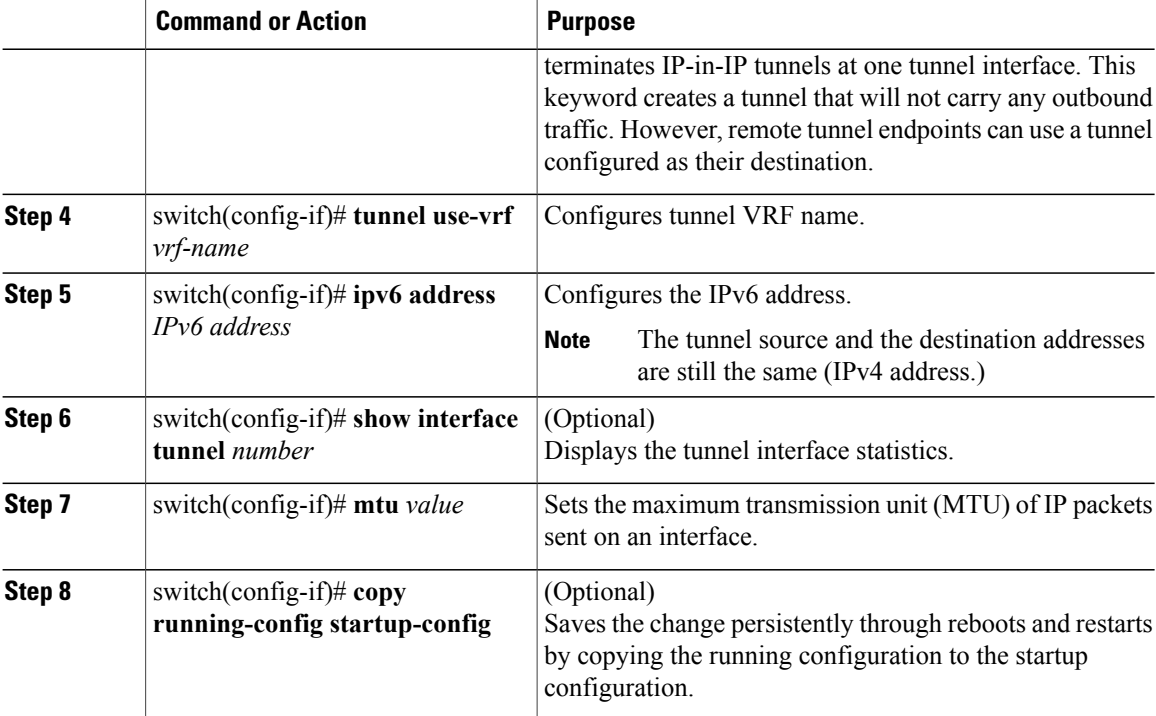

This example shows how to create the tunnel interface to GRE:

```
switch# configure terminal
switch(config)# interface tunnel 1
switch(config-if)# tunnel mode gre ip
switch(config-if)# tunnel use-vrf red
switch(config-if)# ipv6 address 2:2::2/64
switch(config-if)# copy running-config startup-config
This example shows how to view the tunnel interface to GRE:
```

```
switch(config)# show int tunnel 2
Tunnel2 is up
    Internet address(es):
    2.2.2.2/24
    2:2::2/64
   MTU 1476 bytes, BW 9 Kbit
    Transport protocol is in VRF "default"
   Tunnel protocol/transport GRE/IP
    Tunnel source 2.2.3.2, destination 2.2.3.1
    Last clearing of "show interface" counters never
    Tx
    0 packets output, 0 bytes
```
This example shows how to create an ipip tunnel:

```
switch# configure terminal
switch(config)# interface tunnel 1
switch(config-if)# tunnel mode ipip
switch(config-if)# mtu 1400
switch(config-if)# copy running-config startup-config
switch(config-if)# no shut
```
### **Assigning VRF Membership to a Tunnel Interface**

You can add a tunnel interface to a VRF.

### **Before You Begin**

Ensure that you have enabled the tunneling feature.

Assign the IP address for a tunnel interface after you have configured the interface for a VRF.

#### **Procedure**

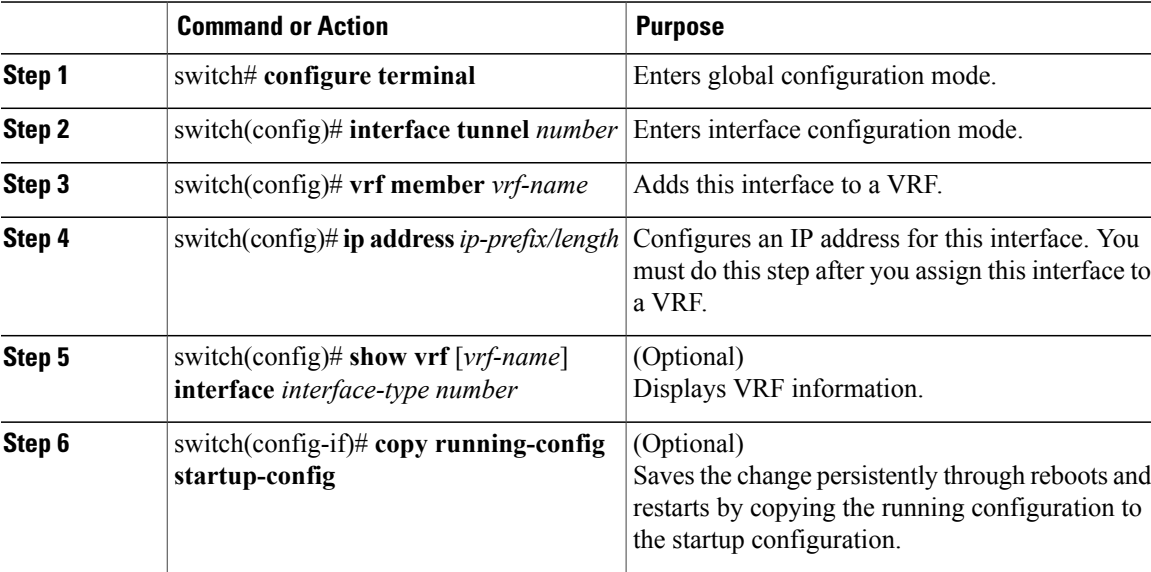

This example shows how to add a tunnel interface to the VRF:

```
switch# configure terminal
switch(config)# interface tunnel 0
switch(config-if)# vrf member RemoteOfficeVRF
switch(config-if)# ip address 209.0.2.1/16
switch(config-if)# copy running-config startup-config
```
## <span id="page-8-0"></span>**Verifying the IP Tunnel Configuration**

Use the following commands to verify the configuration:

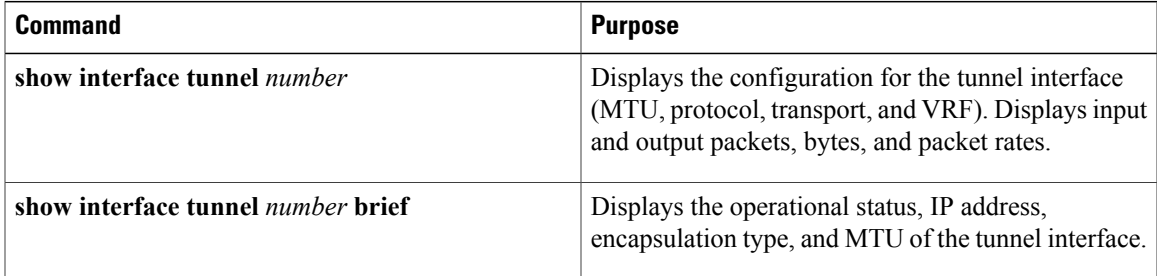

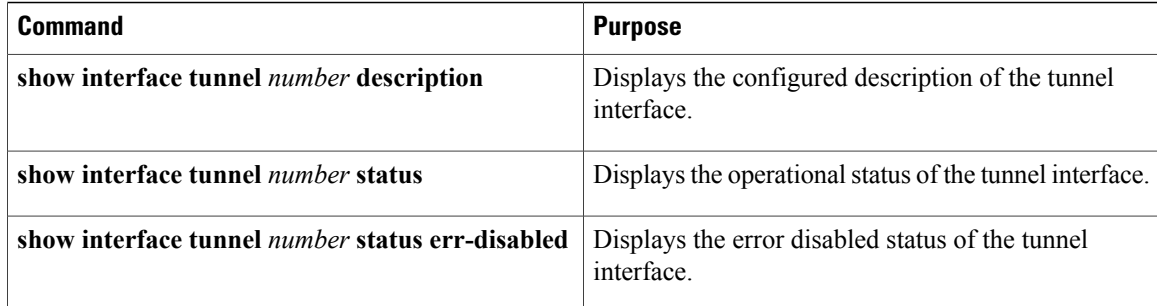

## <span id="page-9-0"></span>**Configuration Examples for IP Tunneling**

This example shows a simple GRE tunnel. Ethernet 1/2 is the tunnel source for router A and the tunnel destination for router B. Ethernet interface 1/3 is the tunnel source for router B and the tunnel destination for router A.

```
router A:
feature tunnel
interface tunnel 0
 ip address 209.165.20.2/8
  tunnel source ethernet 1/2
  tunnel destination 192.0.2.2
  tunnel mode gre ip
interface ethernet1/2
  ip address 192.0.2.55/8
router B:
feature tunnel
interface tunnel 0
 ip address 209.165.20.1/8
  tunnel source ethernet 1/3
  tunnel destination 192.0.2.55
  tunnel mode gre ip
interface ethernet 1/3
ip address 192.0.2.2/8
```
## <span id="page-9-2"></span><span id="page-9-1"></span>**Related Documents for IP Tunnels**

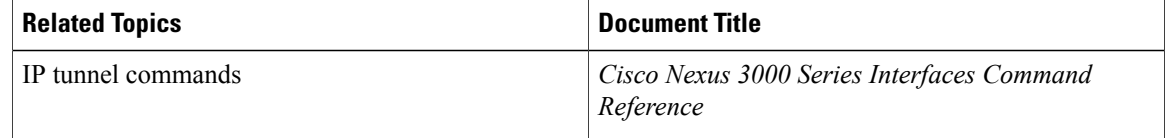

## **Standards for IP Tunnels**

No new or modified standards are supported by this feature, and support for existing standards has not been modified by this feature.

# <span id="page-10-0"></span>**Feature History for Configuring IP Tunnels**

### **Table 2: Feature History for Configuring IP Tunnels**

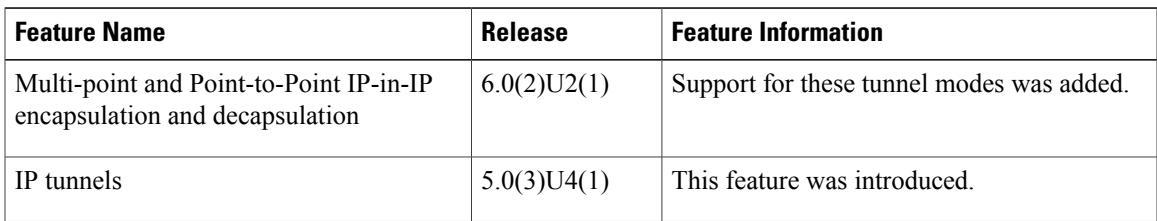